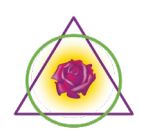

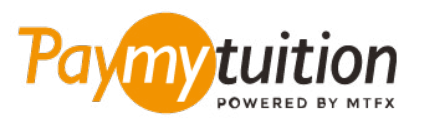

# HOE UW BETALING TE DOEN

Collegegeld betalen met PayMyTuition is veilig, snel en gemakkelijk. Volg de onderstaande eenvoudige stappen om uw betaling te voltooien:

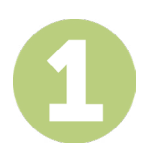

### **VOER UW INSTELLINGSNAAM IN**

Ga naar **paymytuition.com.** Klik bovenaan het scherm op Een betaling uitvoeren Selecteer **Southwestern College**, voer vervolgens het land van waaruit u betaalt en uw betalingsbedrag in.

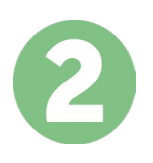

# **SELECTEER BETAALMETHODE**

Bekijk de aangeboden betalingsopties en selecteer uw gewenste betalingsmethode. Betalingsopties omvatten bankoverschrijvingen, debet- / creditcards in uw eigen valuta, eWalletbetalingen en andere lokale opties.

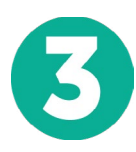

#### **VOER UW GEGEVENS IN**

Voer wat basisgegevens in, waaronder je studentnummer. We zullen deze informatie toevoegen aan uw betaling, zodat het Southwestern College-team uw betaling gemakkelijk kan identificeren.

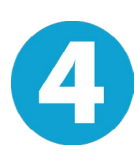

# **DOE UW BETALING**

Volg de instructies om uw geld naar **PayMyTuition** te sturen via de door u geselecteerde betalingsmethode.

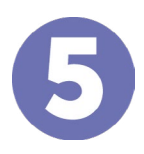

#### **VOLG EN BEVESTIG**

Volg uw betaling door op elk gewenst moment in te loggen op uw **PayMyTuition Dashboard**. Ontvang sms-berichten, e-mailstatusupdates en bevestigingen wanneer uw betaling is afgeleverd.

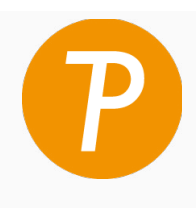

#### **Paymy** tuition

VS en Canada gratis: 1 855 663 6839 U.S. Lokaal: +1 201 209 1939 Canada Lokaal: +1 905 305 9053 Email: support@paymytuition.com Web: www.paymytuition.com

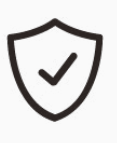

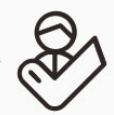

**Geweldige tarieven**

**Veilig Ondersteuning**